## Geo Analysis & MAP

**Cook County**<br>
<u>SHIERITE</u> OPalantir

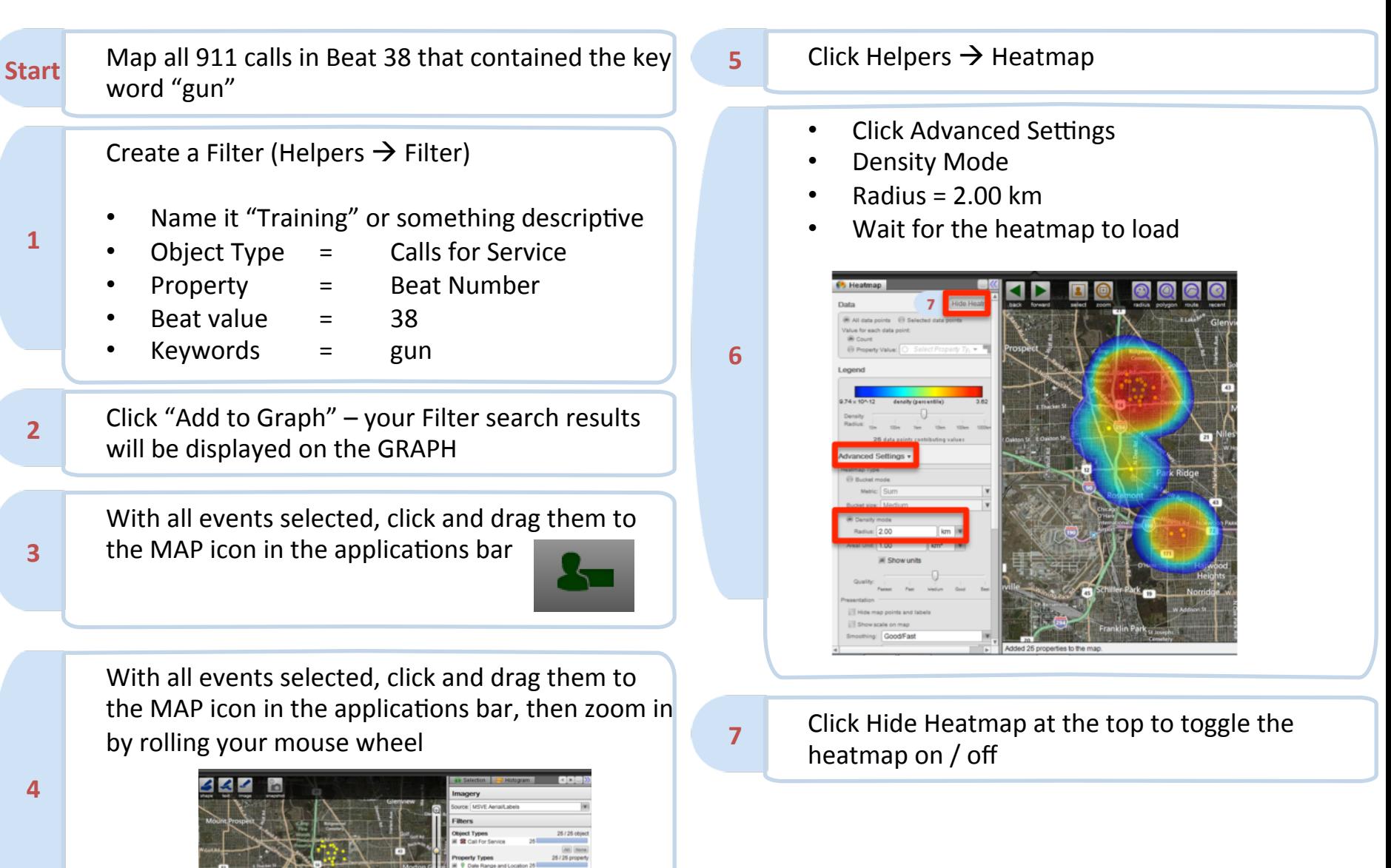

Geo Analysis & MAP **Cook County Cook County Cook County Cook County Cook County Cook County Cook County Cook County Cook County Cook County Cook County Cook Cook Cook Cook Cook Cook Cook**

**1** 

**2** 

**Start** Find all arrests in a given area over a set period of time

> On the MAP application, **pp pe set** zoom in on the desired area. Then click the radius button, click on the map and draw your search radius. The click the lower **Edit**

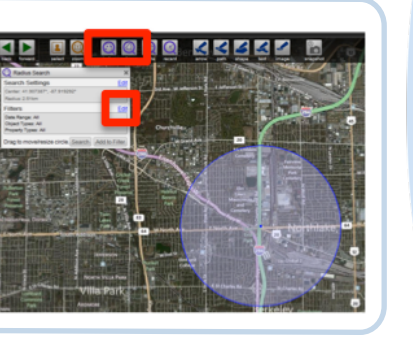

**3** 

On the expanded menu:

- Refine your search radius
- Enter a date range
- Enter an object type you're searching for (like "Arrest", or "CCSO Arrest")
- Hit "Search" and wait for the search to load

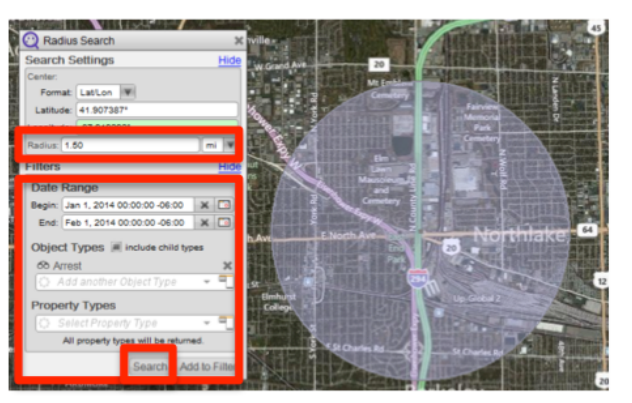

Right click the search results and select "Add Selected to Graph" Move to the GRAPH application to further investigate your search results

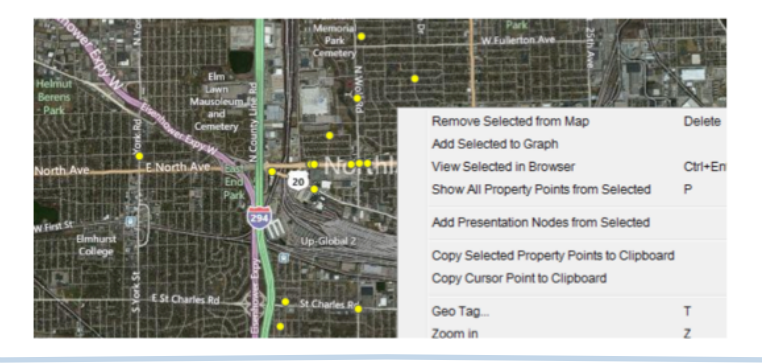

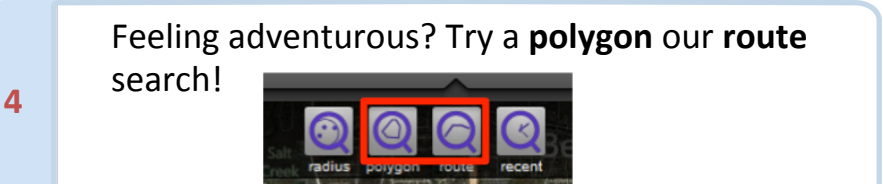